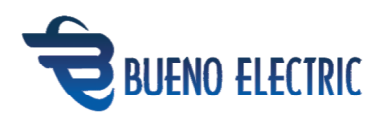

## BUE-801 & 803 Gateway User Manual V1.0

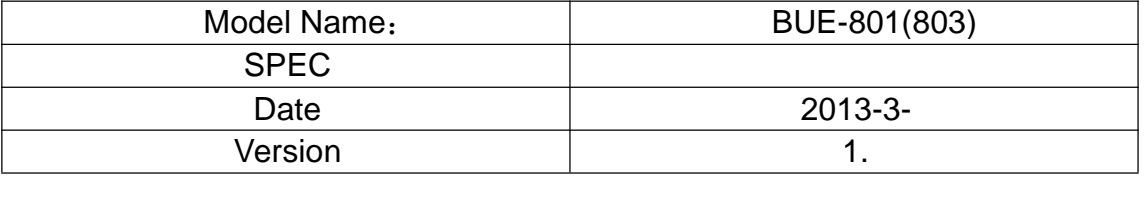

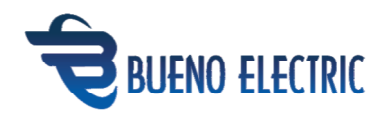

## Content

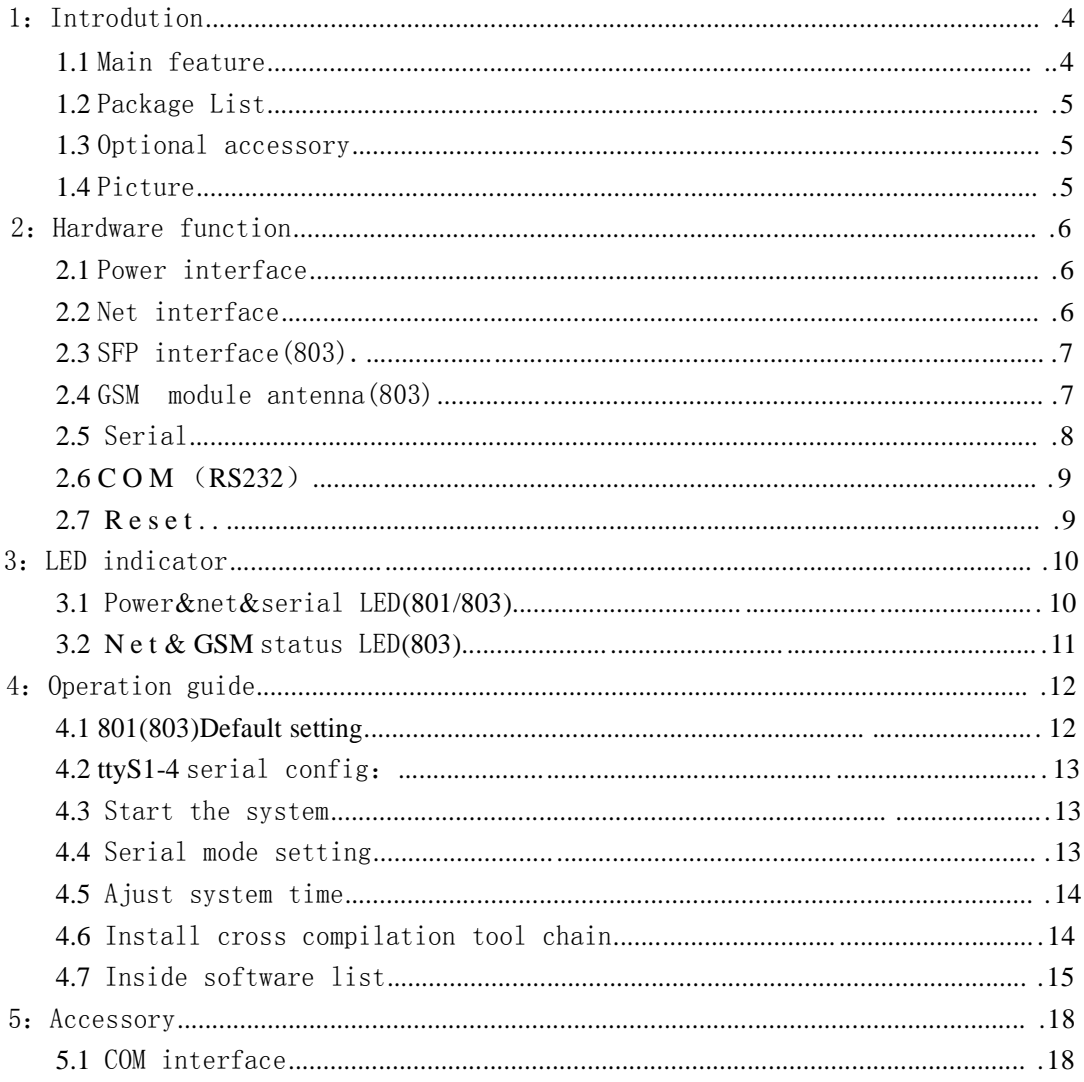

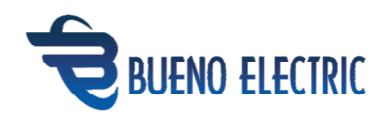

# 1: Introduction(Hardware part)

801(803) Embedded industrial PC(communication gateway) has small size,low consumption and its embedded with Linux OS platform.It has high performance industrial grade powerPC processor inside it, which is 128MB DDR SDRAM,128MB NAND FLASH and 8MB NorFlash.803 has the ability of processing 2 copper ethernet and 2 fiber optic ethernet simultaneously,it has 4 nos of RS232/RS485 serial interfaces,whose transmission rate can reach 115.2kbps,it has also SD card socket which can be plugged into standard industrial grade SD card,in addition,803 has MG323 GSM module.

The 801 and 803 both has redundancy power supply function and dry contact alarm function and they are compatible with both AC and DC power supplies.the Power input is 9V to 48V.They support POWER GNU cross compilation tool and support,which is the guarantee of fast development and application.

The 801 and 803 are both reliable industrial grade PC product,they can be used as both industrial PC and substation communication gateways.They have the ability of 7X24 hours continuous work without any stop.They are most suitable for power automation,industrial control,smart grid,building automation,new energy system and other industrial sites.

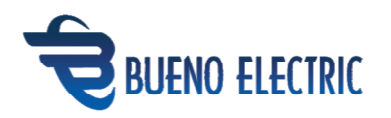

The 801 and 803 can offer various memory ways,it's convenient for the customers to develop the self-healing function and system redundancy functions.

#### 1.1 Main Features

Based on Freescale 400Mhz e300 MPC8308 400MHz CPU 16KB I-Cache, 16KB

D-Cache

128M SDRAM, 128M NAND Flash, 8MB Nor Flash

 $1xSD$  socket, support up to  $32GB(803)$ 

2x10/100/1000MBps RJ45 Ethernet port

2x1310 Multi mode 100MBps SFP Fiber Optic interface (803)

4xRS-232/485 Serial interface

1xGSM Module(803)

1x Power on relay output

1x COM port

linux 2.6.29.6 system(Optional)

DIN Mount

801 power consumption less than 8W@12VDC 803 power consumption less than

10W@12VDC

Work temperature: -20-70℃ Work voltage: 9-48VDC or 9-48VAC

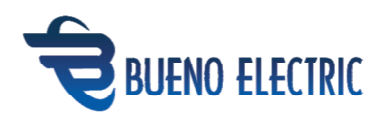

### 1.2 Packing list

- 801 (803)Embedded PC(Communication gateway)
- (803) with GSM antenna

User Manual

1.3 Optional parts

RJ45-DB9 Debug serial cable

DIN mount bracket

1.4 Product photo

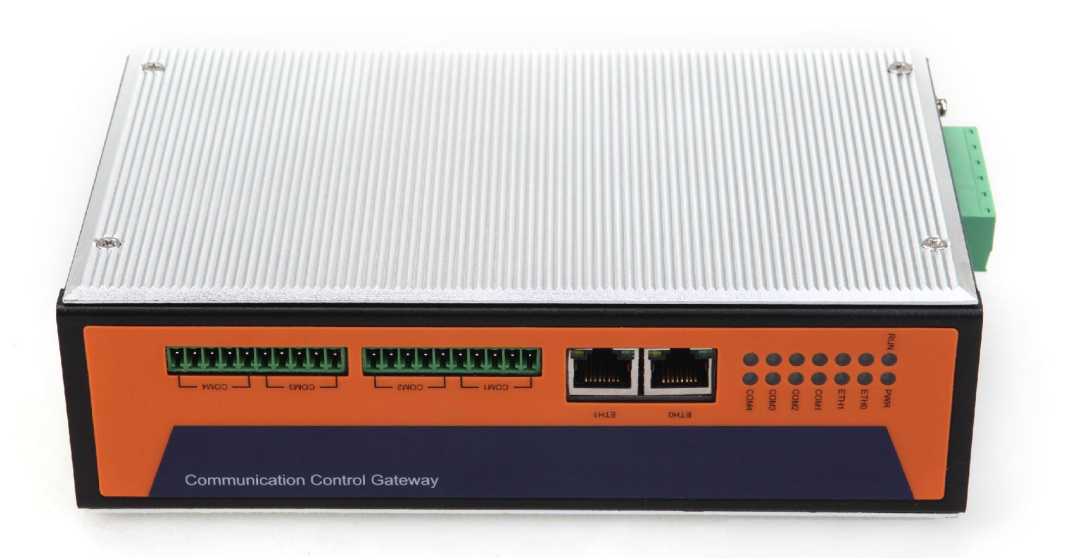

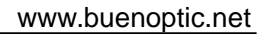

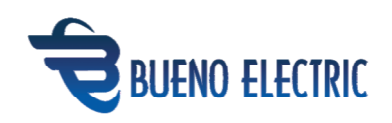

## 2.Hardware

### 2.1 Power Interface

Power supply has no"+" or "-", 9-48VDC or 9-48VAC, 3-4 pins are relay contact alarm for power, they are off when normal work, short circuit when there is no power.

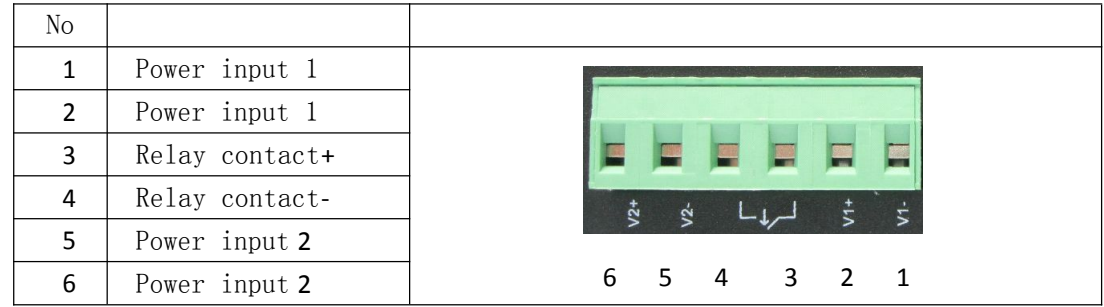

### 2.2Ethernet Interface

801 supports 2 x 10/100/1000MBps BASE-T Ethernet.

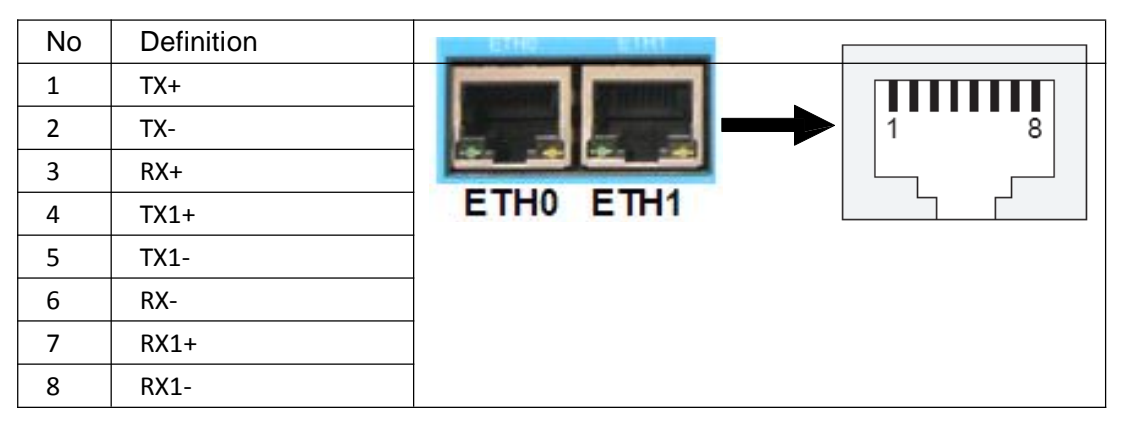

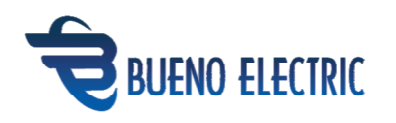

#### 2.3SFP Fiber Optic Interface(803)

803 supports 2 x 100MBps SFP multi mode fiber optic interface (Single mode is optional)

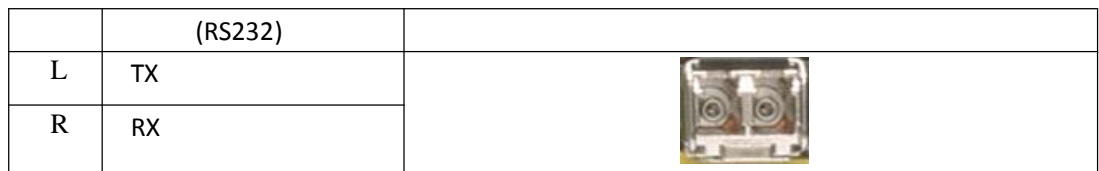

#### 2.4GSM Antenna(803)

803 has MG323 GSM module, it supports GPRS. MG323 connected with CPU via ttyS5 .

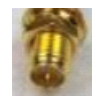

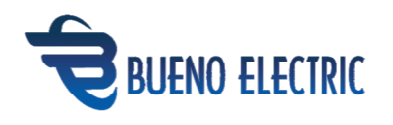

### 2.5 Serial Interface

#### 801 has 4 serial ports, COM1 is serial1 6550A, COM2-4 is serial TI16750.

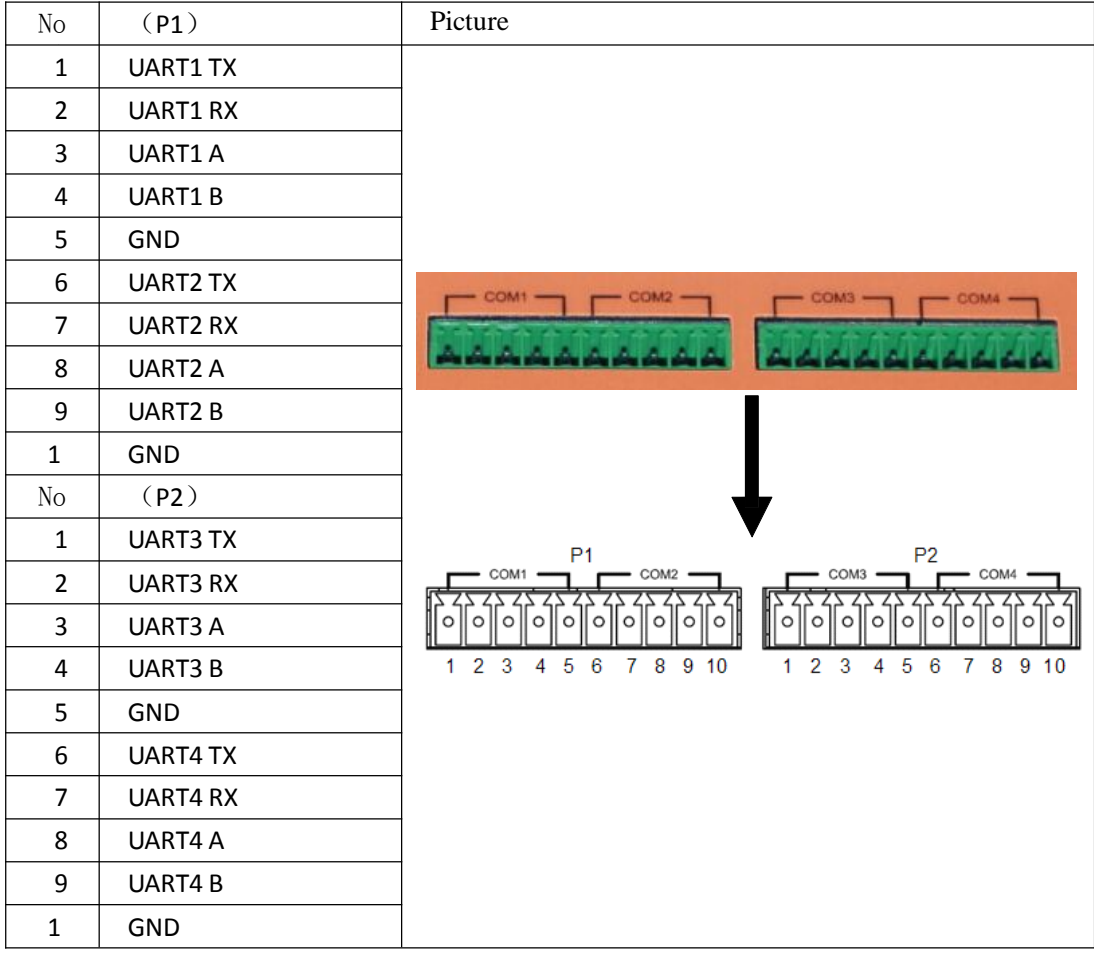

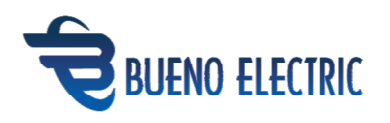

### 2.6 Console (Debug) Port (RS232)

801 offers 1 DEBUG serial, the parameter is:115200 N 8 1 。

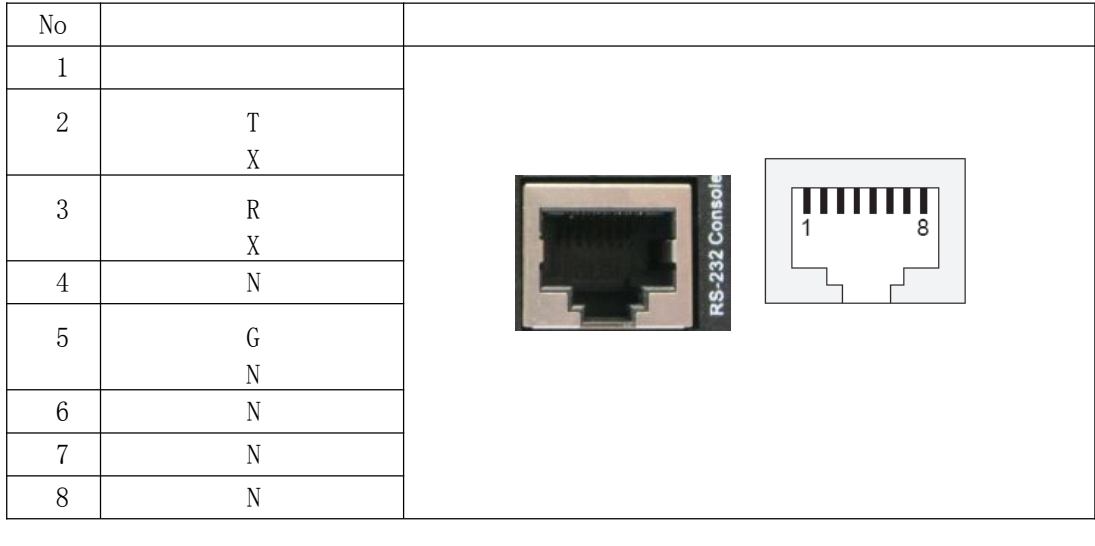

#### **2.7** Reset Button

The reset button is aside of Console port,press it with pin to restore the PC.

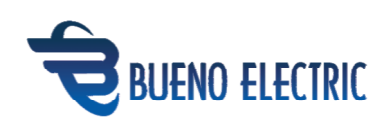

# 3.LED Indicators

## 3.1Power&Ethernet&Serial( 801/803)

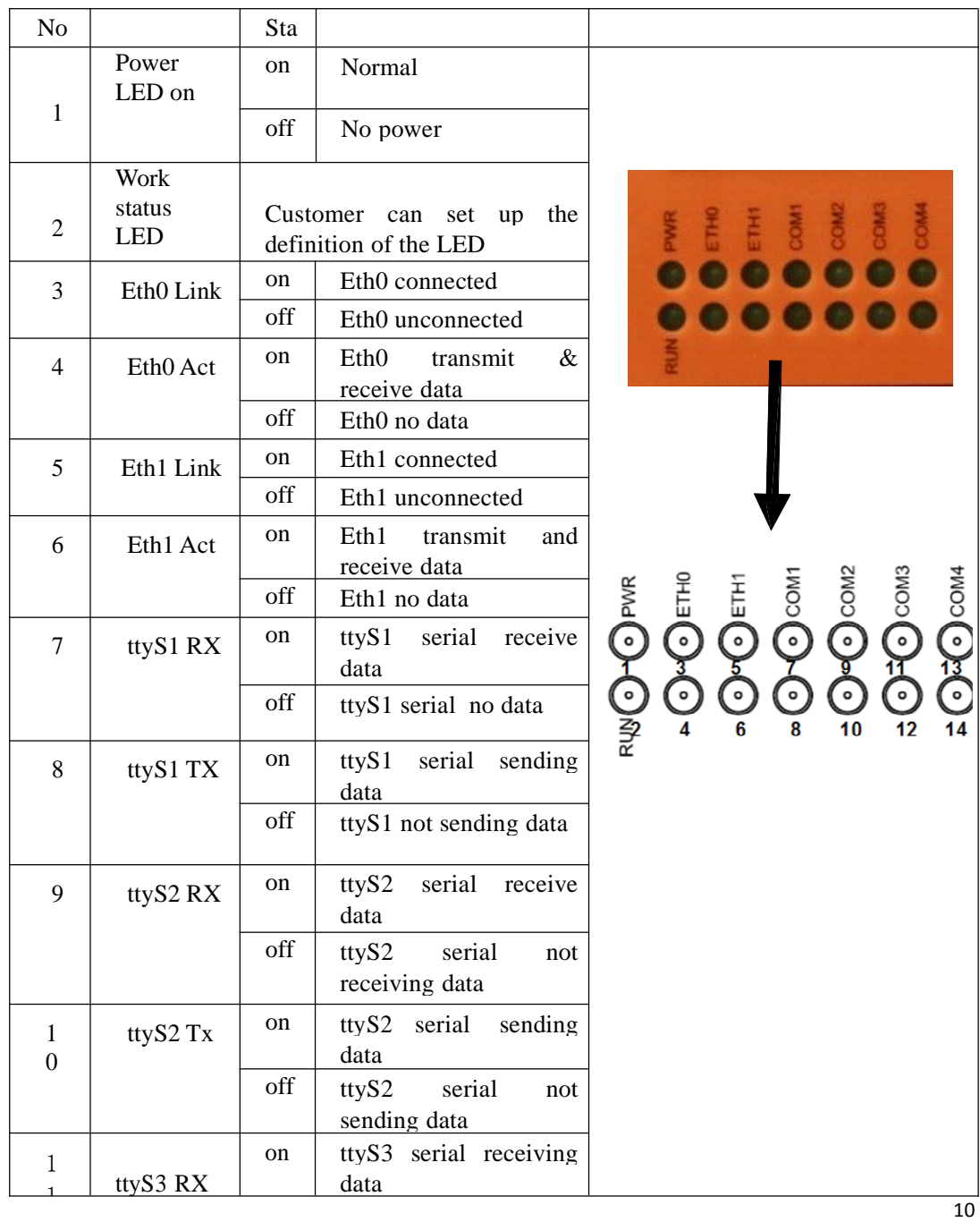

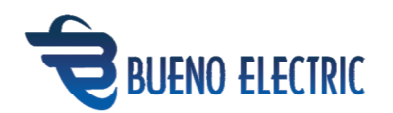

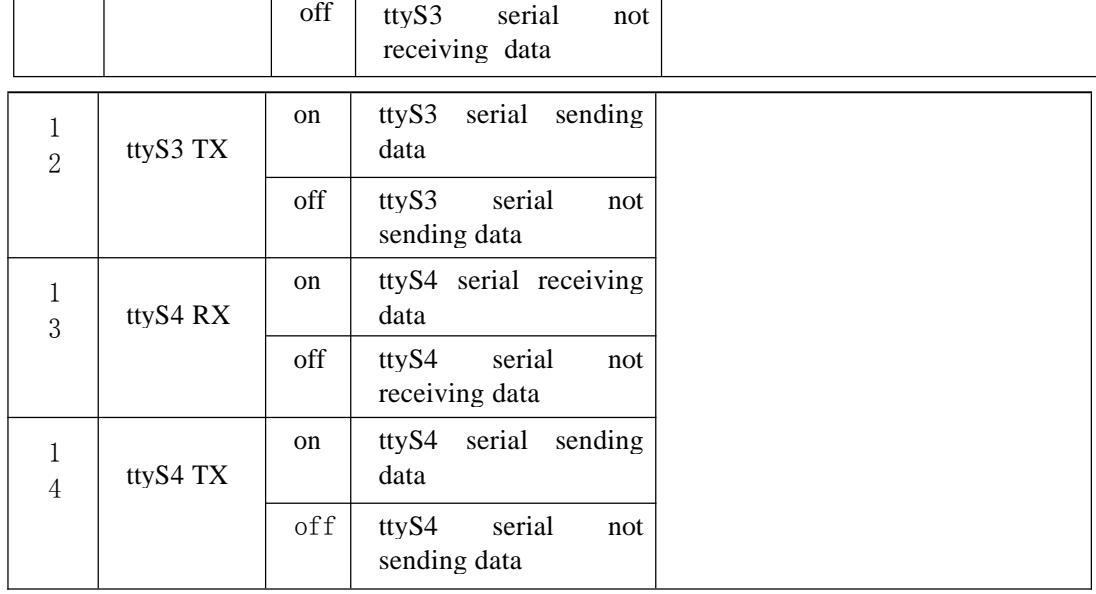

## 3.2Ethernet&GSM LED(803)

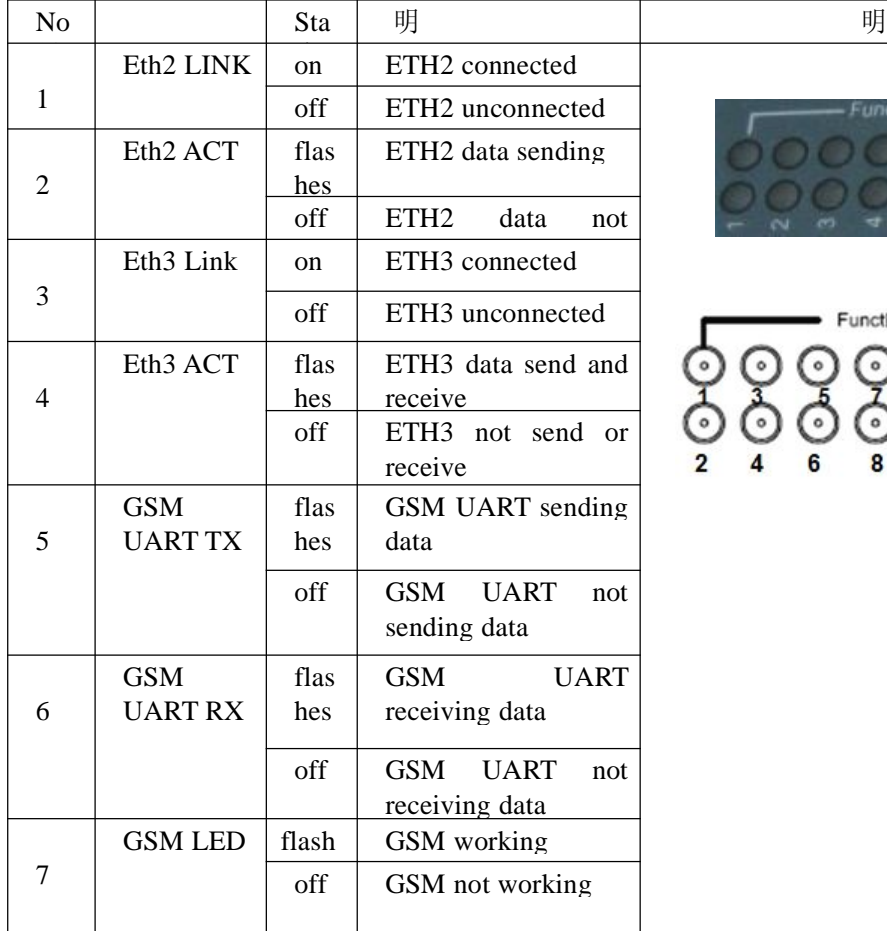

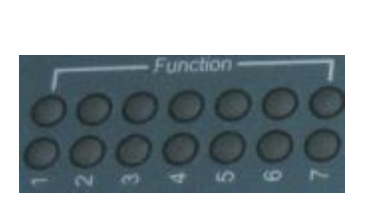

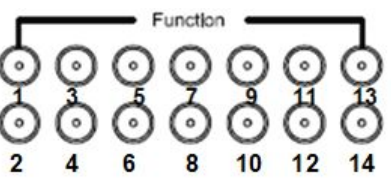

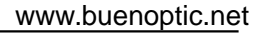

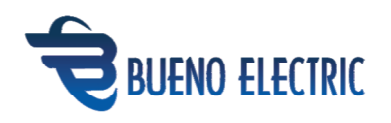

# 4 Operation Guide

Please use Serial cable connect to the serial interface and open the serial debug tool

and configure :

Baud rate:115200

Data bits:8

Parity:none

Stop bits:1 (terminal type vt100)

Power on 801(803) and see the following:

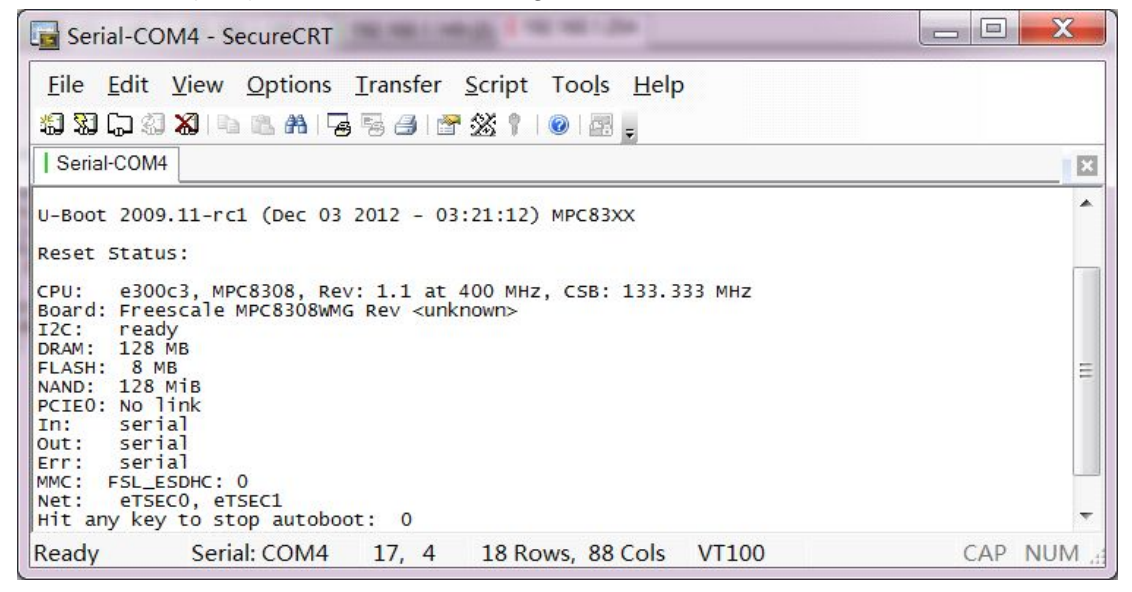

#### 4.1 801(803) Default setting

ETH0 IP address:192.168.1.254

ETH1 IP address:192.168.2.254

ETH2 IP address : 192.168.3.254 ( 803 ) ETH3 IP Address : 192.168.4.254

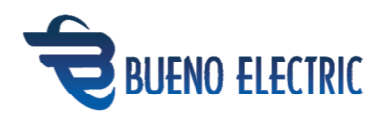

(803) User: root or user(telnet can only use user to log in)

4.2 ttyS1-4 Serial Configuration:

Baud rate: 9600bps Digit 8, No parity , 1 digit halt1 Flow control: No Terminal type: vt100

4.3Power on

When the 801 (803) are well connected, power on it, the system will automatically start linux OS , and mount the file system , the user can log in 801 or 803 via ethernet or serial interface,when the inner core finishes the loading,it will initialize the system according to /etc/init tab .Then it will be connected to 801(803) via telnet tool.

Initialized process: /etc/inittab contains initializing configuration, system first excutes /etc/rc.d/rcS,rcS first reads the config of rc.conf and then initialize the service under /etc/rc.d/init.d and mounts to nand flash .

The second can write partition to/MNT/sys and/MNT/user, and run the/MNT/sys/net. Conf, user. Conf, users without modifying the file system can through the two configuration files to load the application or service, or in some users the environment Settings. User application should be on one of these two partitions.

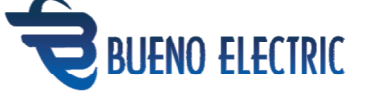

The electrical service has the default startup

- 1: ftp server(vsftp)
- 2: ssh ftp server(openssh)
- 3: telnet server
- 4: ssh2 telnet server(openssh)

#### 4.4Serial Mode setting

Serial mode reads via DIO and uses acc dio set serial mode to set up,the user can refer to the user.conf in/mnt/sys to revise the serial mode, the the user wants to change the serial mode in his software,please refer to the software manual of 801/803.

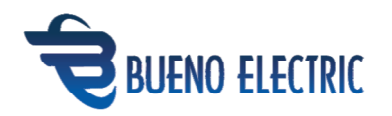

### **4.5** Adjust the System Time

The user can do the follwing: Date MMDDhhmmYYYY MM=month(01-12) DD=day(01-31) Hh=hour Mm=minute YYYY=year Hwclock -w Write the command to RTC

### **4.6** Install Cross Compilation Tool Chain

Find a Linux OS PC and OS can be Debian,Fedora,ubuntu and so on. Use root as user to log in, copy the gcc-4.1.78-eglibc-2.5.78-1.tar.gz into the machine And use tar xvf gcc-4.1.78-eglibc-2.5.78-1.tar.gz to unzip it , find the folder of gcc by"find -name powerpc-e300c3-linux-gnu-gcc"and add the folder toPATH , Normally revise /etc/profile of PATH,then restart the computer,and verify if PATH is effective by powerpc-e300c3-linux-gnu-gcc -v.If the gcc indicates success,you can start to develop the software.

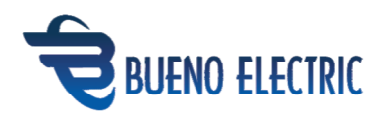

### 4.7 Inside Software List

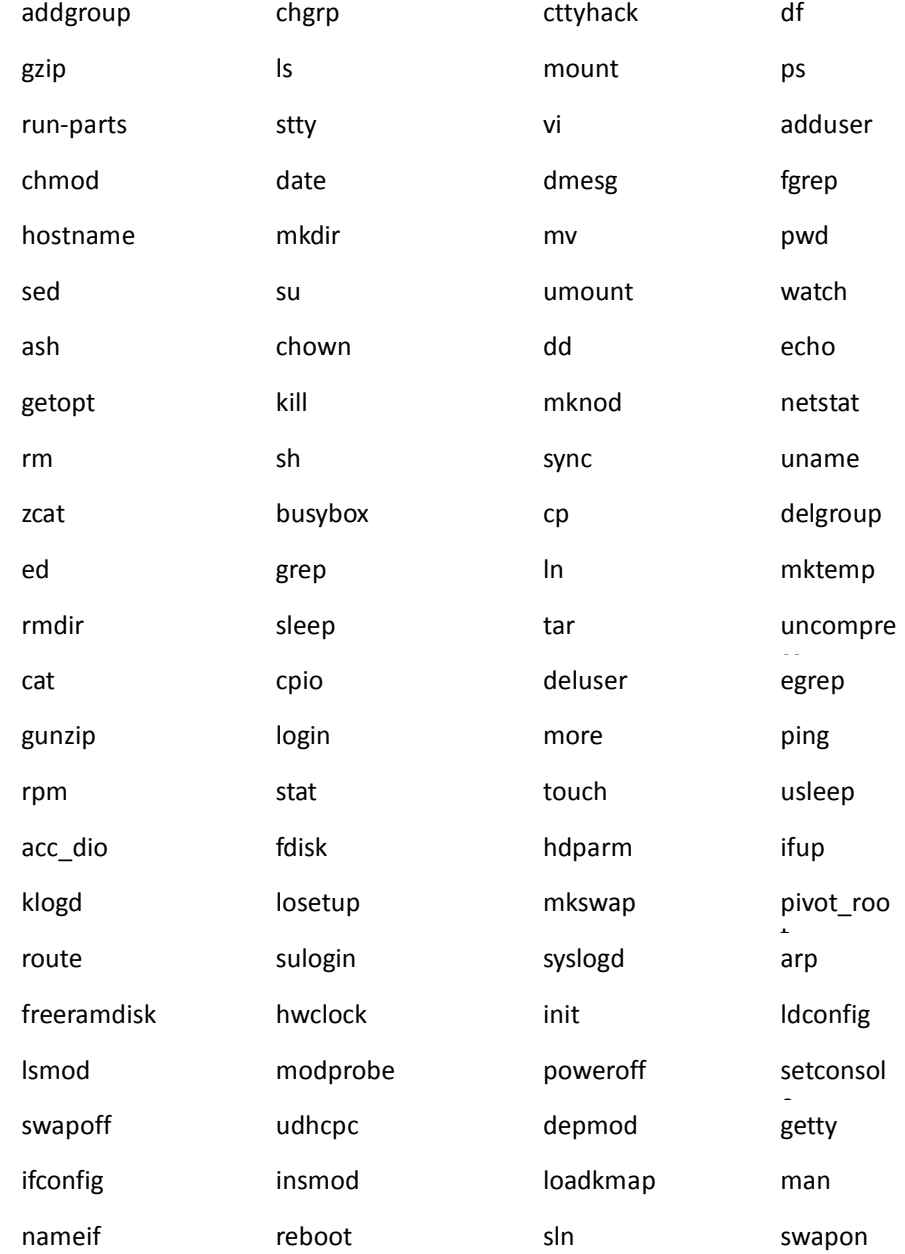

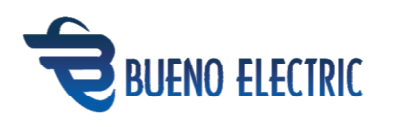

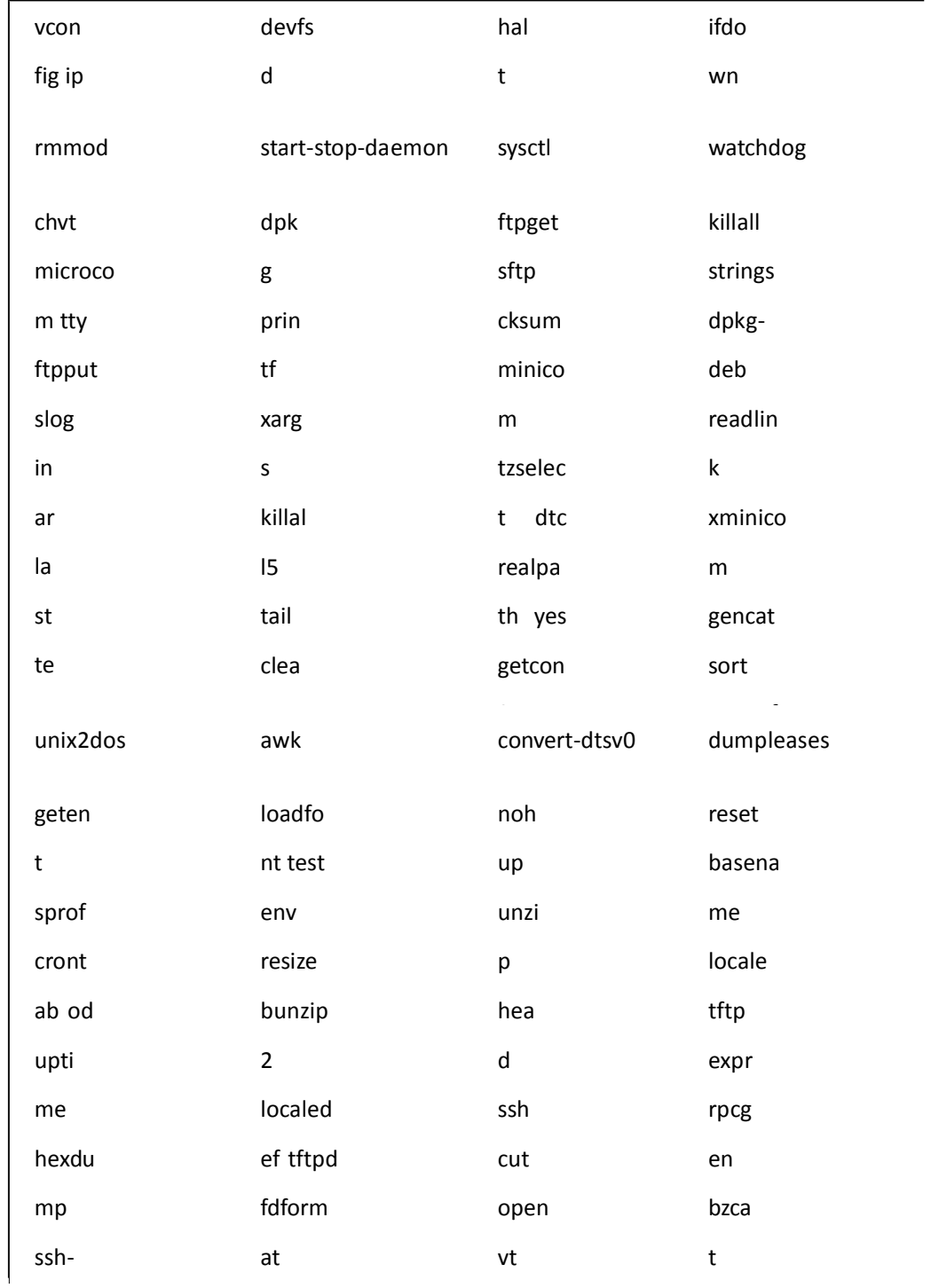

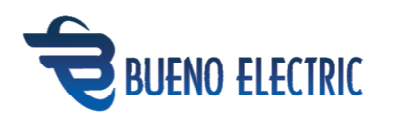

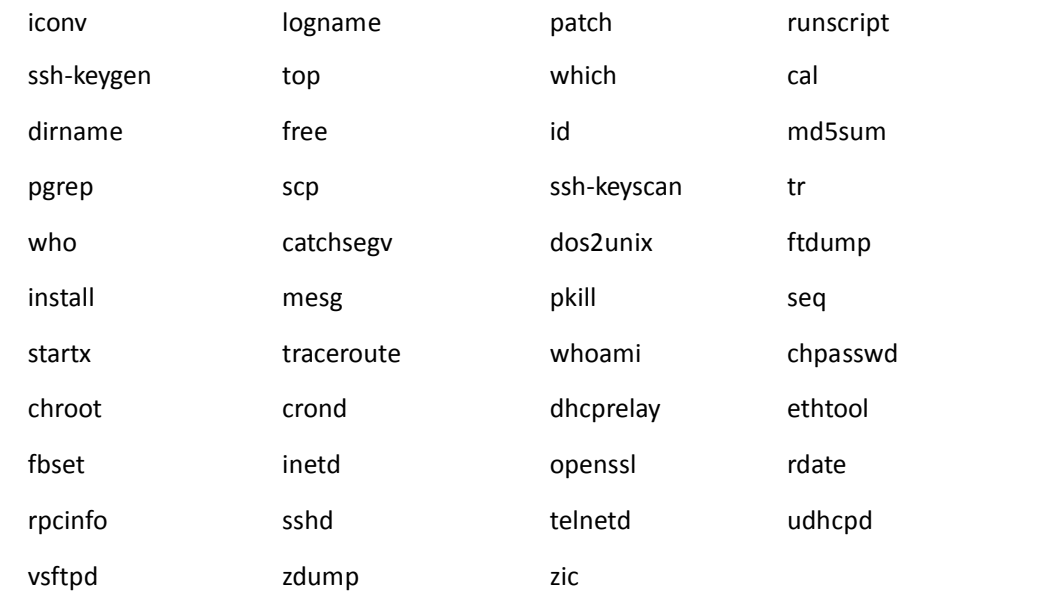

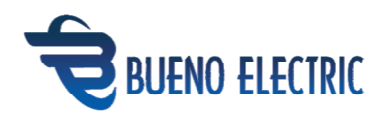

# 5.Auxilary

**5.1** Console port cable

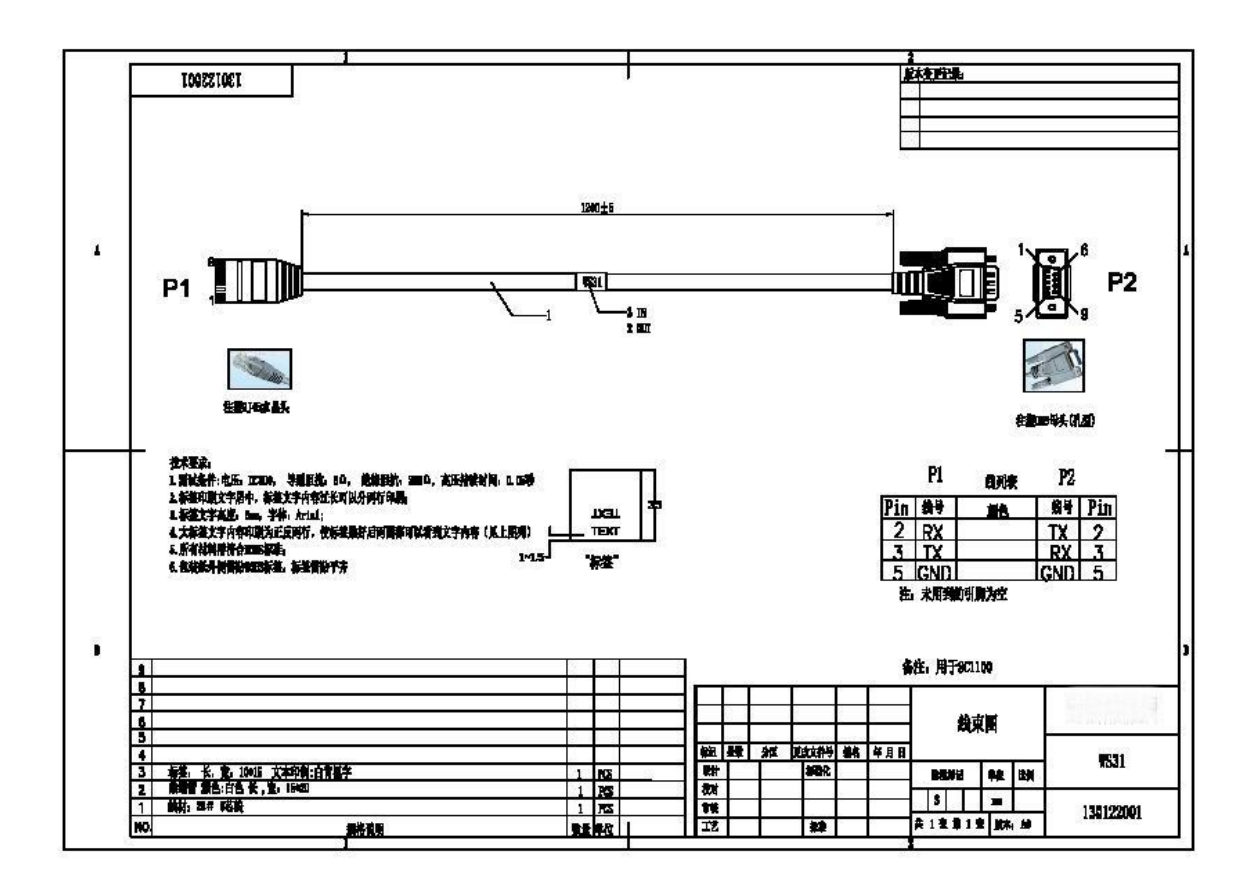